This user's manual is designed for 2D barcode scanner. For detailed usage information, please download the complete user's manual from our website or from our authorized distributors.

Note: The setting code is a functional bar code, please do not scan it when it is not necessary, please scan the bar code on the product.

## **▼** Factory Default Setting

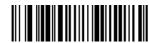

Factory Default Setting

Note: Factory default settings are marked with an asterisk "\*" in this manual.

#### Interface

#### **▼** USB

Connect the computer, scan the "USB Keyboard" barcode, barcode scanner is USB Keyboard model, if you want to set USB-COM, should install the USB-COM driver, and set baud rate: 115200, data bit:8, Parity: None, stop bit: 1.

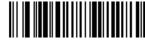

\* USB Keyboard

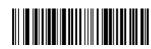

USB COM

#### ▼ USB HID

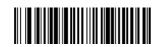

.....

#### ▼ RS232

Connect RS232 interface, scan the "RS232" bar code, the serial port related setting is: baud rate: 115200, data bit:8, Parity: None, stop bit: 1.

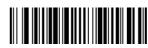

RS232

#### **▼** All codes

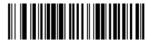

All 1D code on

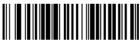

All 1D code off

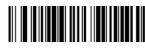

All 2D code on

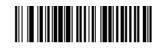

▼ QR URL code setting

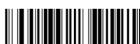

\* LIPL Off

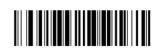

IIRI On

### **▼** Decode Beeper

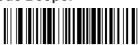

Low

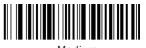

Medium

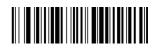

\* High

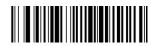

Off

## ▼ Safe mode

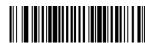

2D Barcode Scanner

**User's Manual** 

\* Setting code function Off

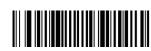

Setting code function On

# ▼ Chinese output format

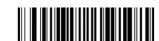

GBK (output in Notepad, EXCEL, WPS)

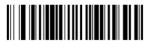

UNICODE (output in word)

# ▼ Same code delay time

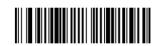

100ms

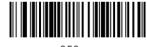

\* 350ms

# ▼ Terminal setting

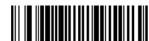

\* Enable CR

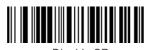

Disable CR

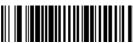

Enable CR+LF

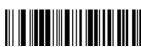

Disable CR+LF

### ▼ Keyboard layout

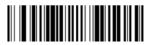

\* USA

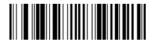

SPAIN

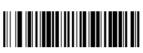

FRANCE

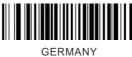

GLKWANT

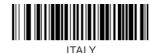

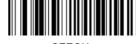

CZECH

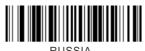

RUSSIA

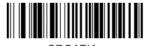

CROATIA

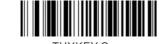

Serial port setting

▼ Baud rate

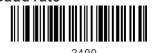

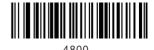

..........

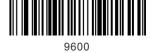

19200

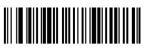

38400

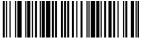

57600

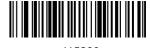

\* 115200